# Cisco IP Voice Mail Reference Guide

### **Access Voice Mail:**

#### From Your Cisco Phone

1. Press the **Messages**Button.

## From Another Cisco Phone

- 1. Press the Messages
  Button.
- When you hear a greeting, press the \* key.
- Enter your user id (extension).
- 4. Enter your password.

## From An External Phone

- 1. Dial your voice mail access number.
- 2. When you hear a greeting, press the \* key.
- Enter your user id (extension).
- 4. Enter your password.

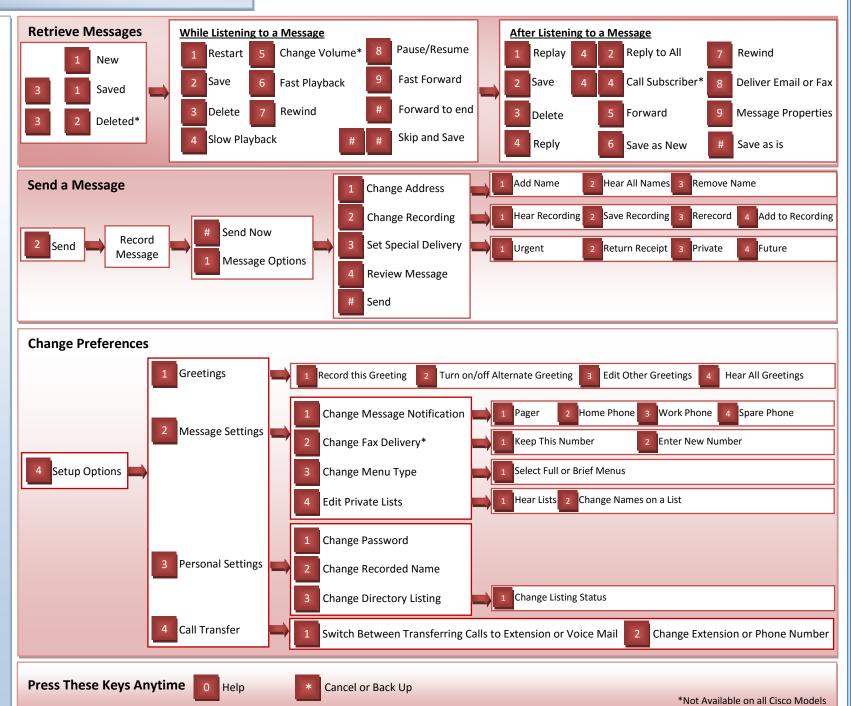